Copyright © 2006 Seiko Epson Corporation. All rights reserved.

Printed in XXXXXX XX.XX-XX XXX

# EPSON STYLUS TO PHOTO R390 Series

# Start Here

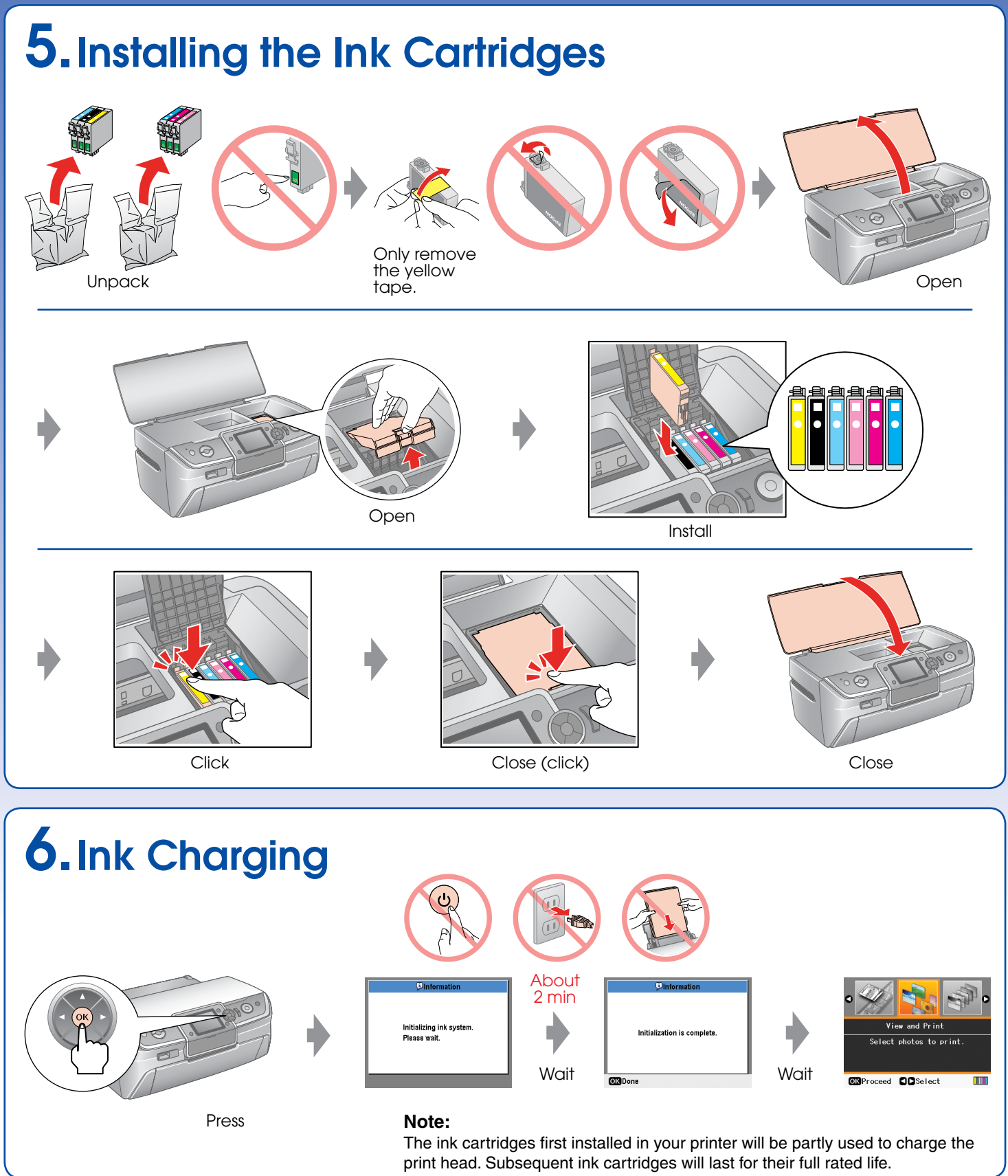

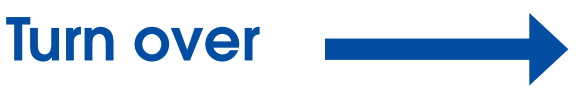

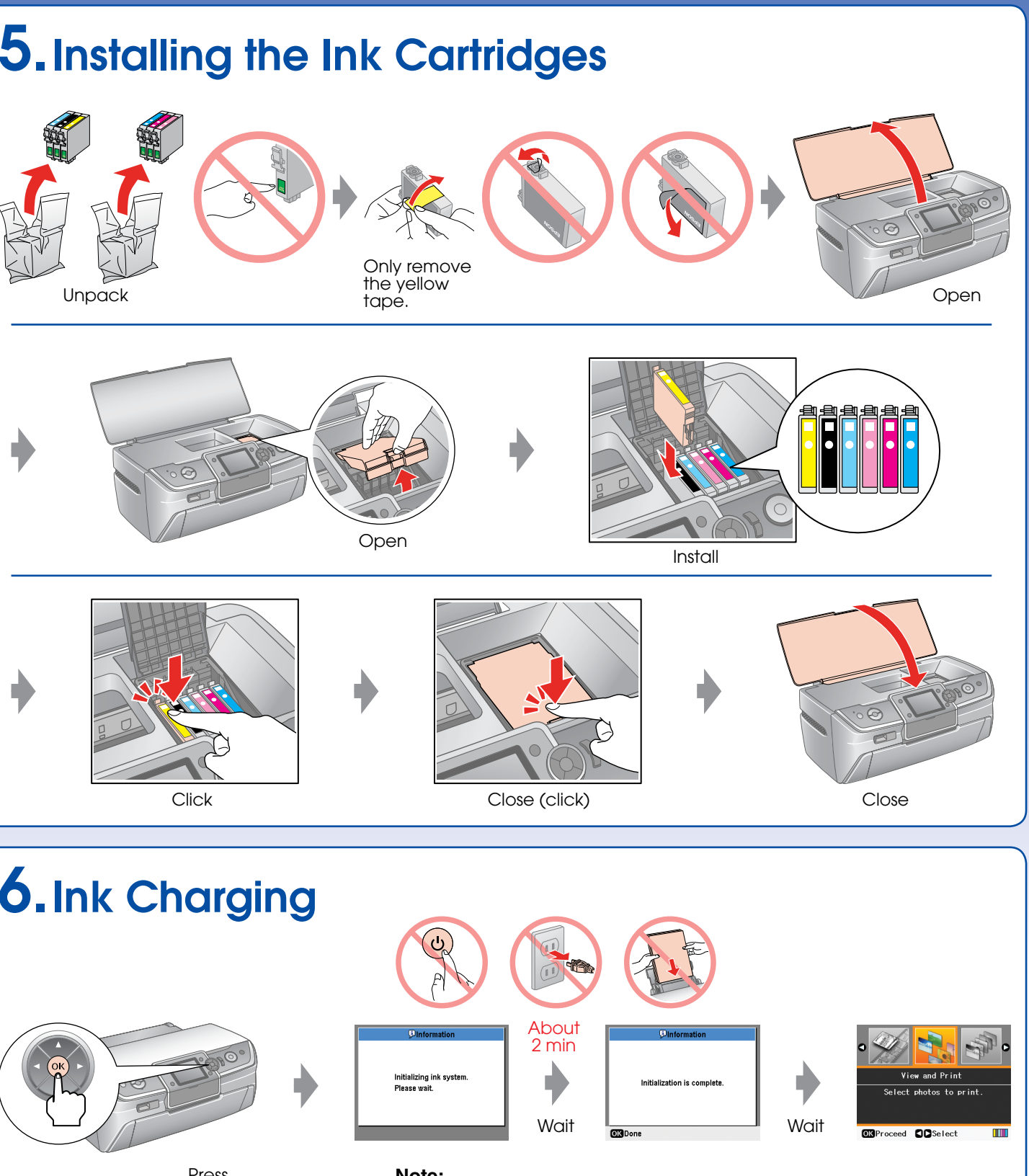

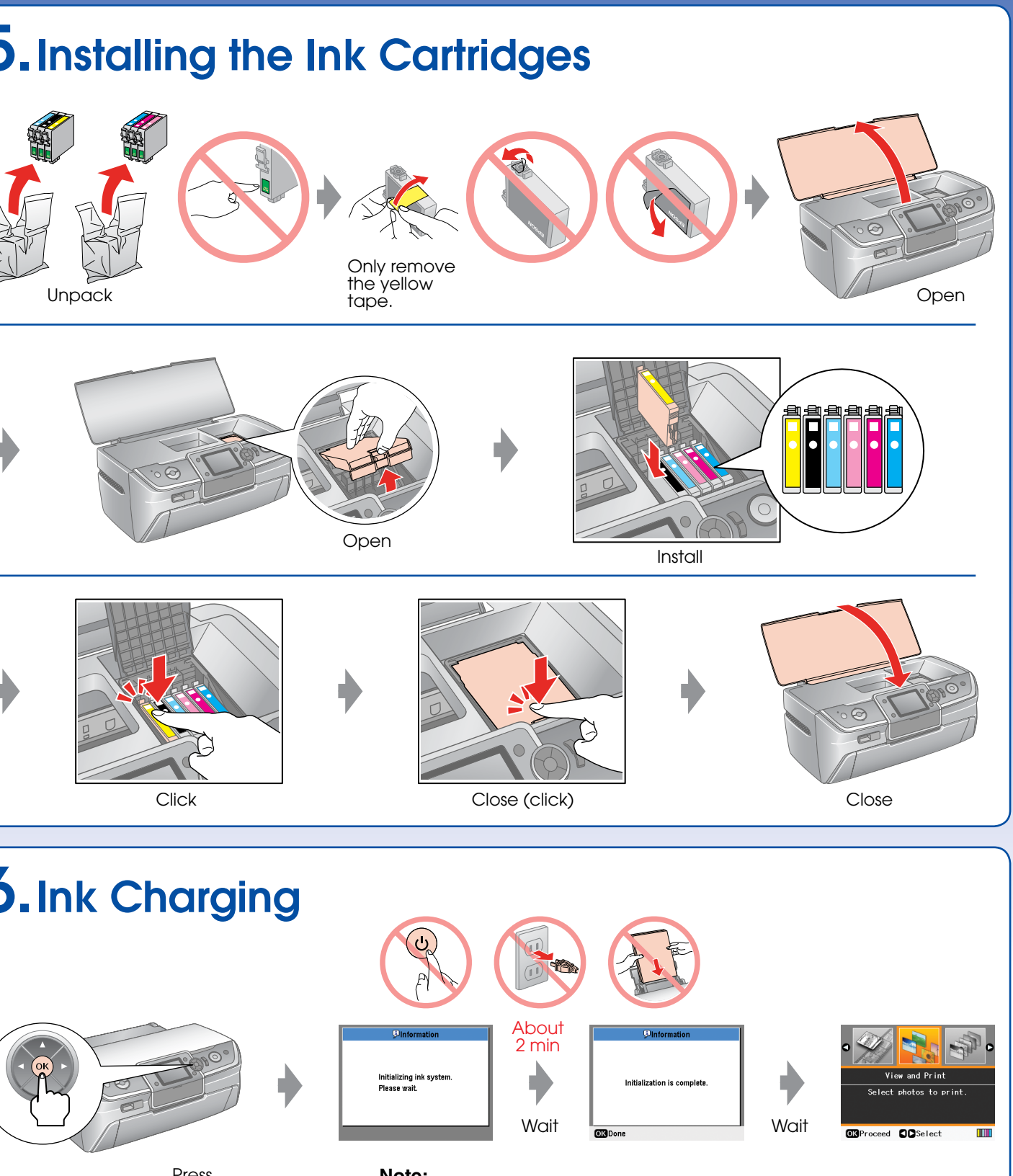

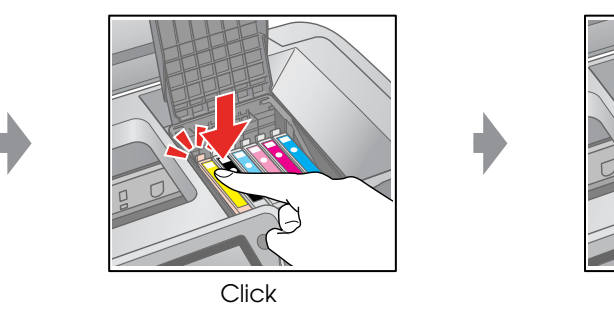

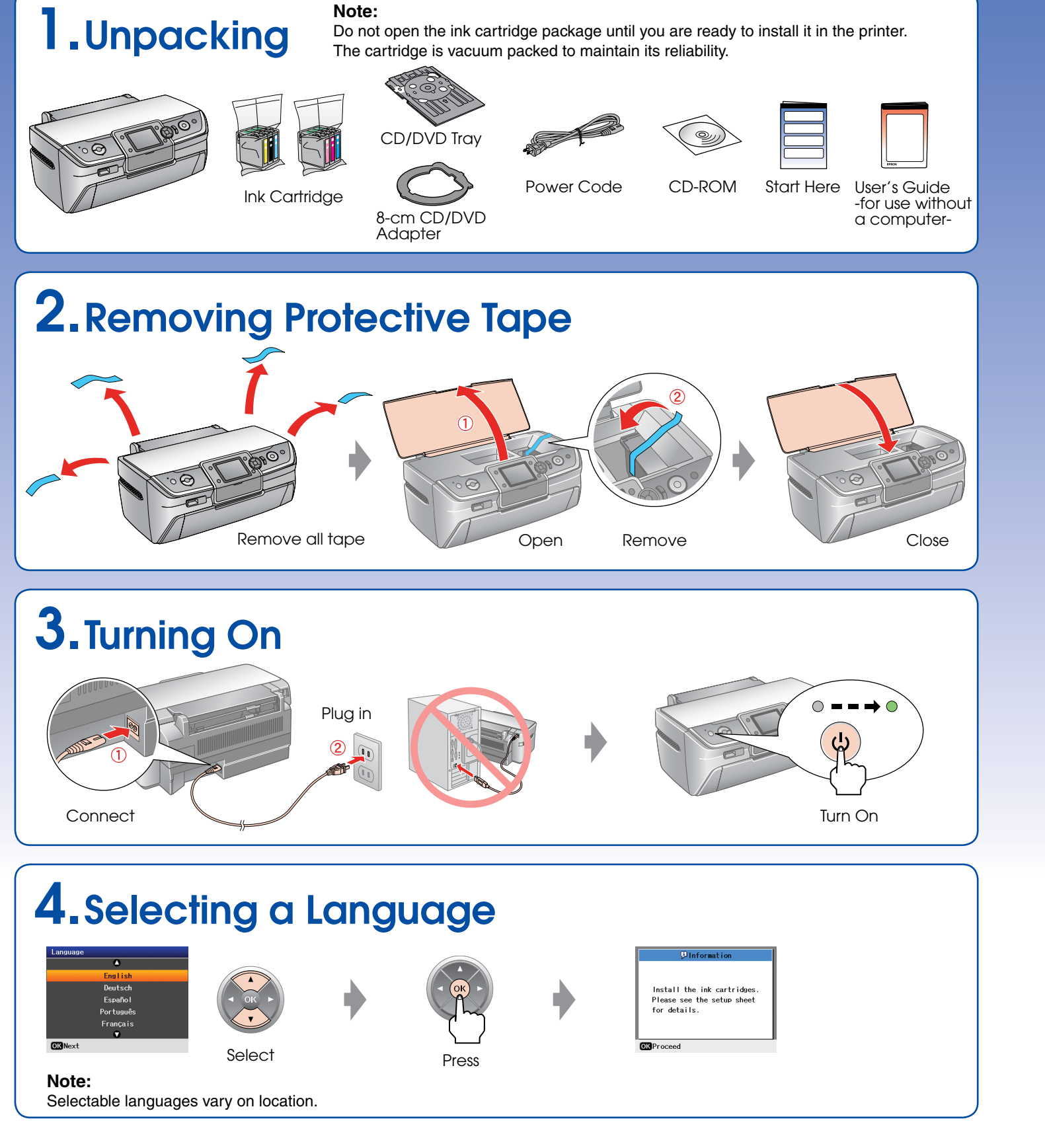

### 7.Installing the Software

### Do not connect the USB cable until you are instructed to do so.

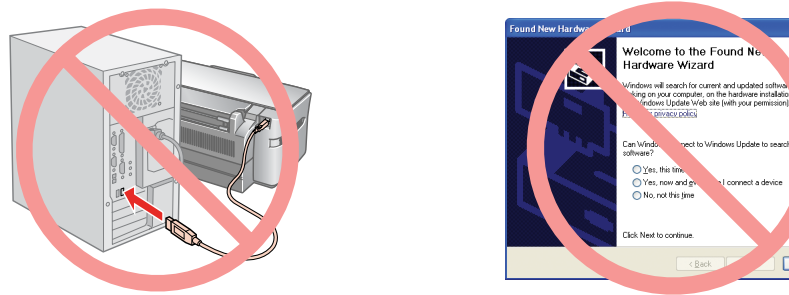

If this screen appears, click **Cancel**.

## 8.Loading Paper

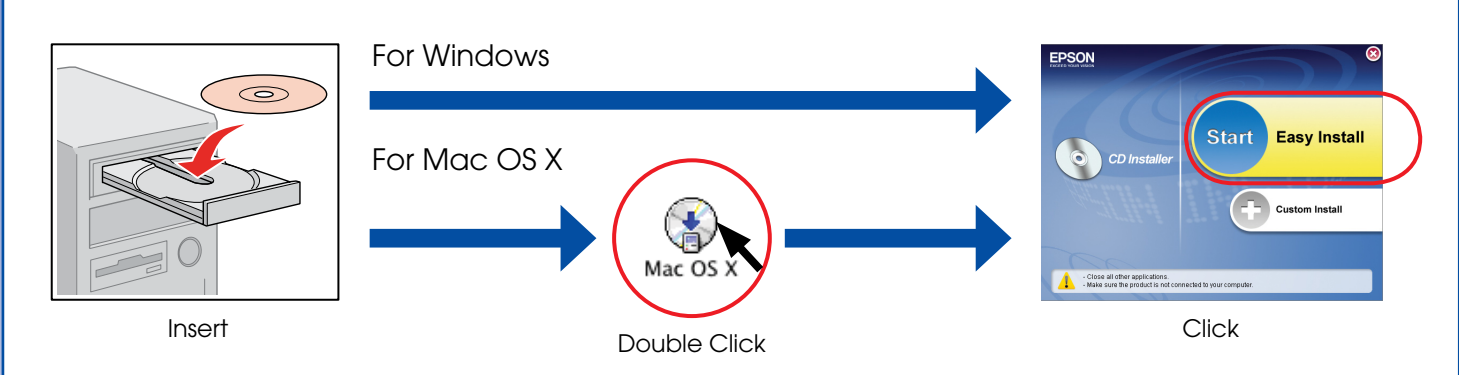

 $\Box$  For Windows. No installation screen?  $\blacktriangleright$  Double-click the CD-ROM icon.

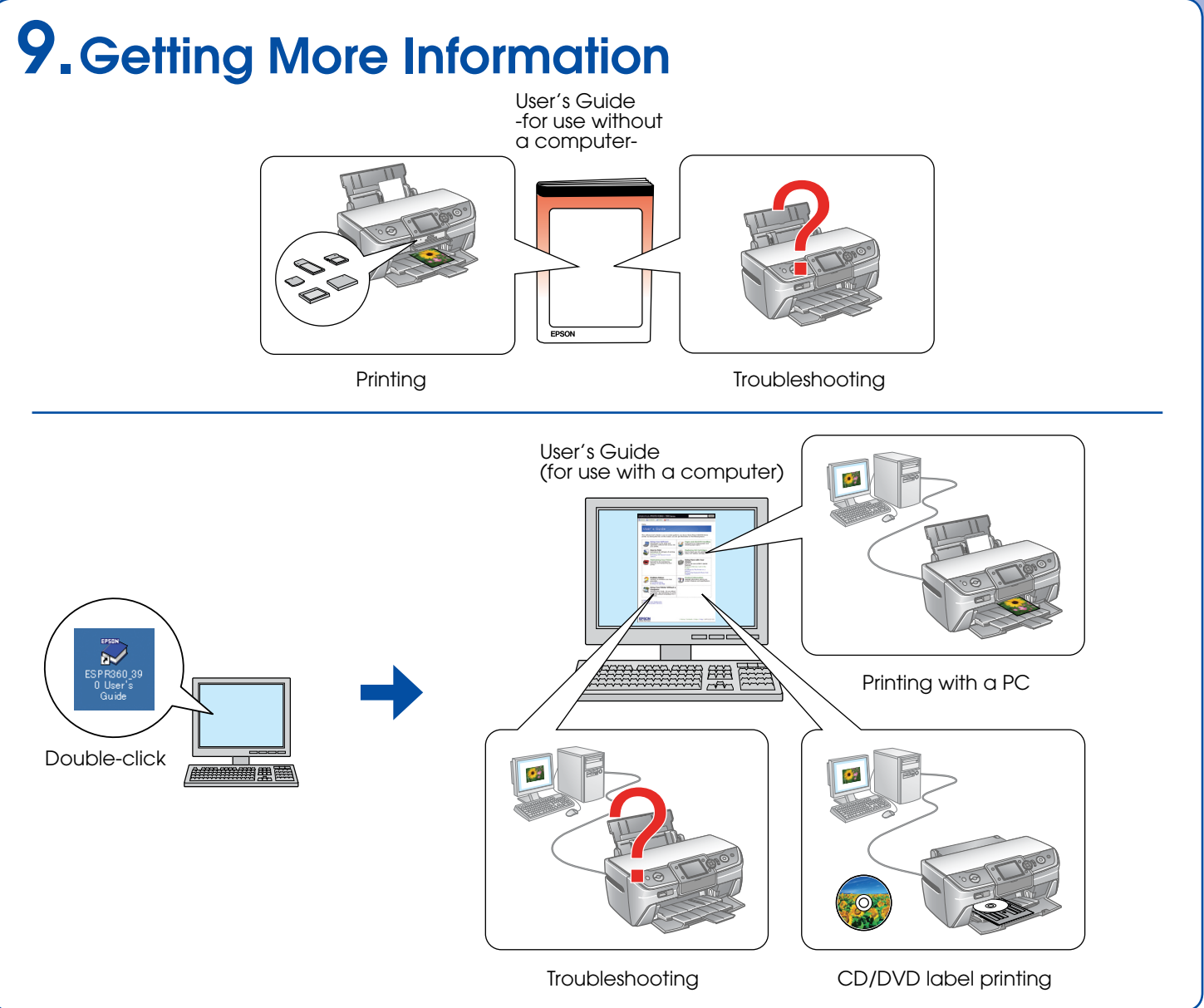

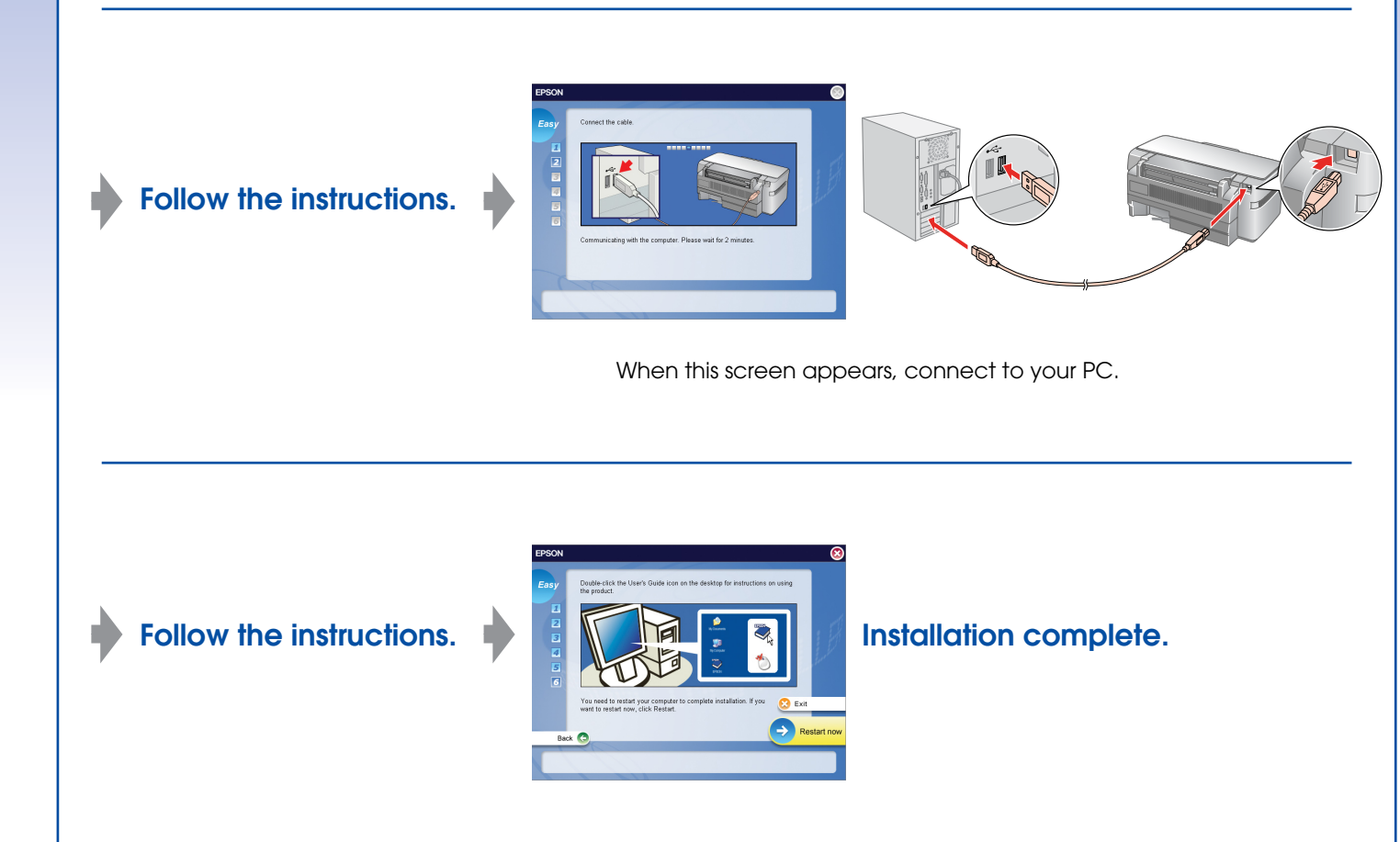

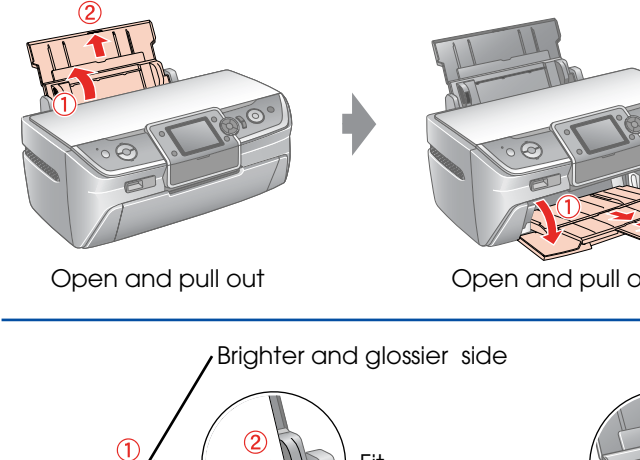

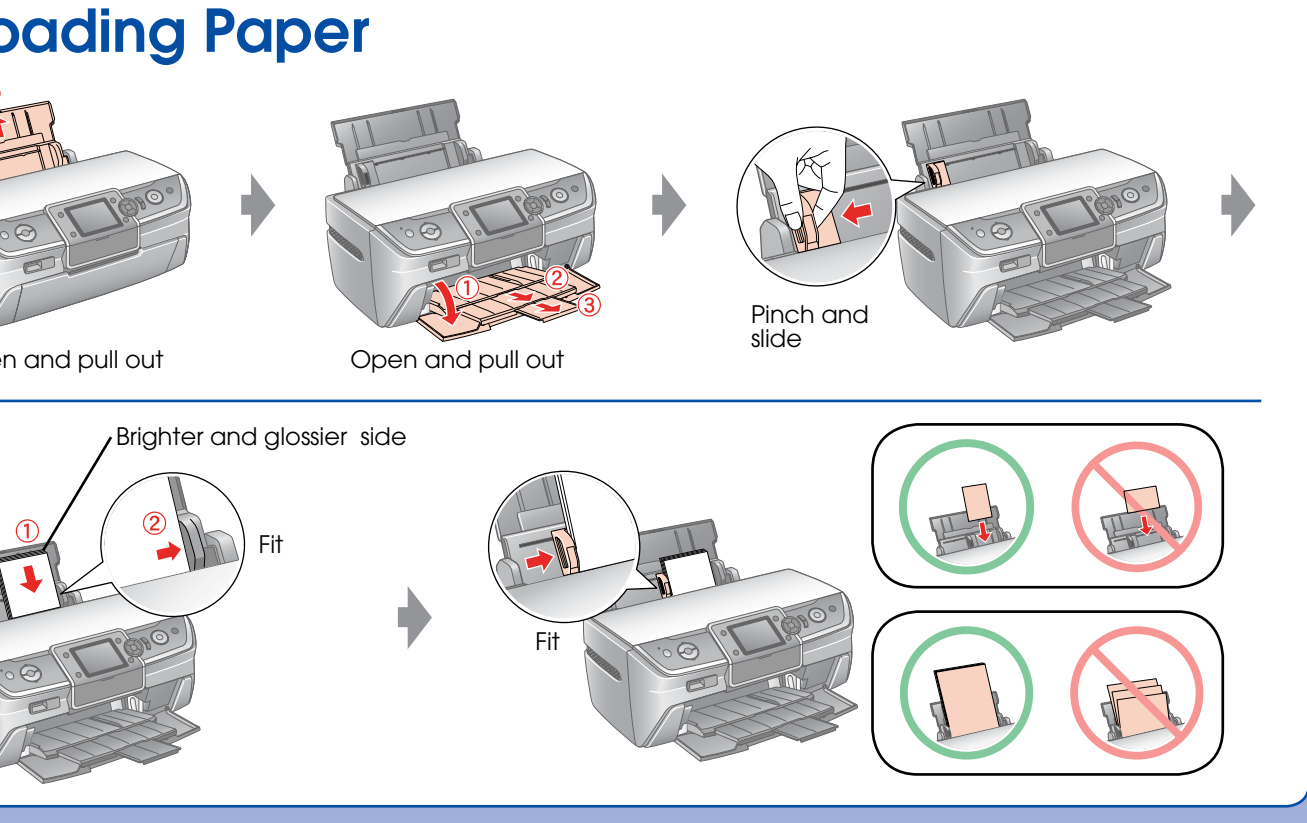

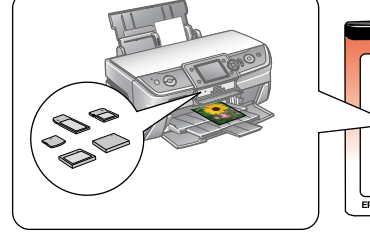